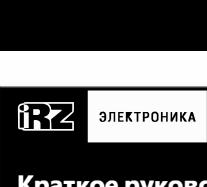

#### **Краткое руководство пользователя iRZ АТМ41.А/В/A UPS/B UPS**

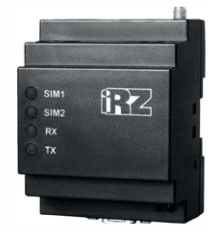

#### Беспроводные 4G-коммуникаторы

Беспроводные 4G-коммуникаторы iRZ АТМ41.А и iRZ АТМ41.В это готовое программно-аппаратное решение для организа-ции каналов связи с удалёнными объектами в режимах 4G, 3G, GPRS, CSD. Коммуникаторы могут работать по протоколу ТСР/IР в режимах «КЛИЕНТ» и/или «СЕРВЕР». Ключевая особенность коммуникаторов - возможность работы с обычными SIMкартами, имеющими динамический IР-адрес.

#### **Различия между моделями:**

АТМ41.А - без встроенного блока питания ~220 В; АТМ41.В - со встроенным блоком питания ~220 В; <sup>A</sup>*T*M41.А UPS - со встроенным аккумулятором и без встроенного блока питания ~220 В;

<sup>A</sup>*T*M41.B UPS - со встроенным аккумулятором и блоком питания  $-220B$ 

#### **ОСНОВНЫЕ ВОЗМОЖНОСТИ**

- одновременная работа с двумя интерфейсами (RS232 и RS485);
- одновременная работа с пятью соединениями;
- одновременная работа в режимах «сервер» и «клиент»;
- 8 GPIO (3 входа/выхода GPIO, 1 силовой выход GPO для питания стороннего оборудования, 4 выхода GPO на разъёме DB9-F);
- две SIМ-карты для резервирования услуг связи;
- различные режимы работы с сервером: всегда на связи, выход на связь по расписанию, звонку или SMS;
- отправка SMS при потере соединения с сервером, передача данных на резервный сервер;
- возможность резервной работы по технологии CSD;
- устойчивость к сбоям благодаря двум сторожевым таймерам и постоянному контролю GSМ-модуля;
- управление внешними выводами (GPIO) по SMS или через Интернет;
- ждущий и спящий режимы работы для экономии трафика и электроэнергии;
- удаленная настройка и администрирование с помощью специализированного ПО iRZ Collector;
- настройка множества коммуникаторов со схожими параметрами с помощью программы АТМ Control SE;
- настройка и контроль коммуникатора со смартфона через Вluеtооth-приложение;
- корпус с креплением на DIN-peйкy.

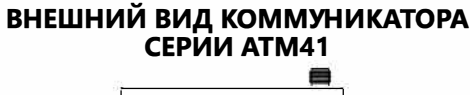

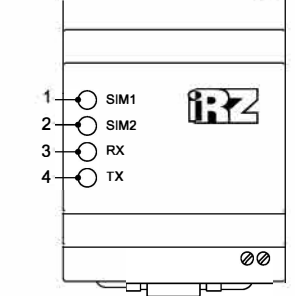

- 1. Светодиодная индикация работы первой SIМ-карты (SIM1). 2. Светодиодная индикация работы второй SIМ-карты (SIM2).
- 3. Светодиодная индикация приёма данных (RX).
- 4. Светодиодная индикация передачи данных (ТХ).

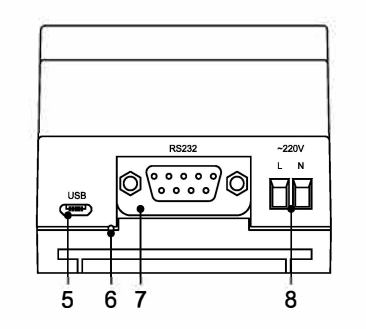

5. Разъем Micro-USB. 6. Сервисная кнопка. 7. Разъем DB9-F (интерфейс RS232, 4 GPO). 8. Винтовой клеммный разъем (питание ~220 В АС, только модель АТМ41.В).

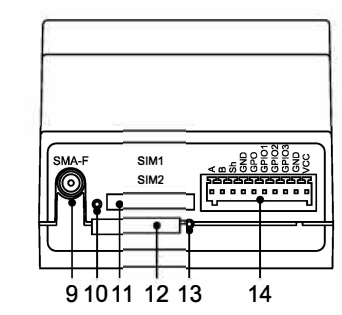

- 9. Антенный разъем SMA-F.
- 10. Кнопка извлечения первой SIМ-карты (SIM1).
- 11. Лоток первой SIМ-карты (SIM1).
- 12. Лоток второй SIМ-карты (SIM2).
- 13. Кнопка извлечения второй SIМ-карты (SIM2).
- 14. 10-контактный разрывной коннектор
- (интерфейс RS485, 1 GPO, 3 GPIO, питание коммуникатора 7-40 В).

### **РАЗЪЕМЫ И ИНТЕРФЕЙСЫ**

#### Винтовой клеммный разъем

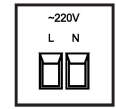

Питание ~220 В АС (только для модели АТМ41.В). Сечение провода: 2.5 мм'(IЕС).

#### **Разъем DB9 (RS232)**

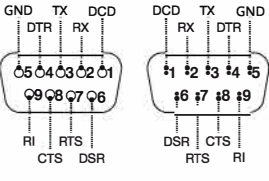

DB9-F (мама) DB9-M (папа)

#### **Разрывной коннектор**

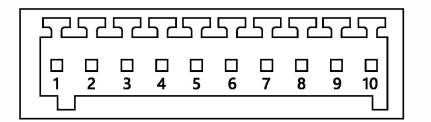

Сечение провода: 0.2-0.5 мм' (IEC), 28-20 AWG (UL).

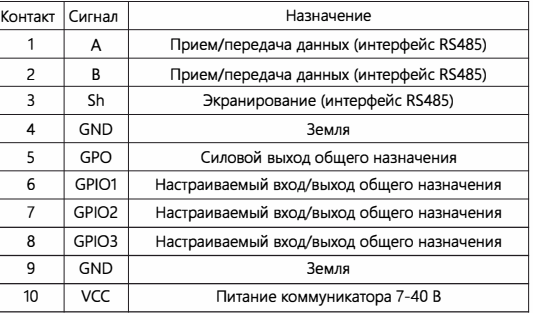

# **МОНТАЖ УСТРОЙСТВА**

Специальное крепление на корпусе коммуникатора позволяет установить коммуникатор на DIN-peйкy без дополнительных приспособлений. Для этого нужно просто защелкнуть крепление. Для снятия коммуникатора с DIN-рейки нужно потянуть за ушко фиксатора.

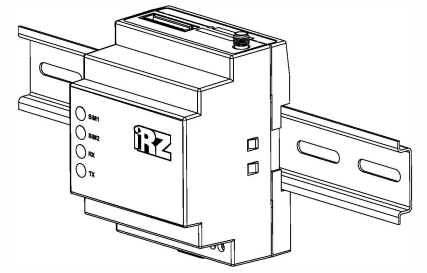

Монтаж устройства -установка коммуникатора на DIN-peйкy

# **НАСТРОЙКА**

По умолчанию коммуникатор настроен для приема СSD-вызовов. Параметры для GРRS-соединений не заданы. Интерфейсы RS232 и RS485 работают в параллельном режиме.

#### **Пароли по умолчанию**

Пароль сервисного режима - **5492** 

Пароль для входящих SMS -**5492** 

Пароль доступа к ПО iRZ Collector - **5492** 

#### **Заводские настройки интерфейсов RS232 и RS485**

Скорость - 9600, биты данных - 8, четность - n (нет), стоп-бит- 1

#### **Способ 1**

#### **Настройка при помощи АТМ Control SE**

Подключите коммуникатор к компьютеру с помощью кабеля *USB-Micro USB.* Запустите программу настройки *АТМ Control SE.* При необходимости установите драйвер коммуникатора.

При успешном подключении программа обнаружит коммуникатор и отобразит название подключенного устройства и его IMEI.

Для доступа к коммуникатору может потребоваться *пароль сервисного режима (по умолчанию: 5492).* 

*Базовые настройки коммуникатора для работы по ТСР//Р:* 

1. Настроить профиль оператора для *каждой* 

#### *используемой S/М-карты.*

2. Для соедининий типа *«Сервер»* задать порт для прослушивания. Порт по умолчанию: *5009.*

3. Для соединений типа *«Клиент»* задать имя хоста и порт для подключения. Установить протокол передачи данных.

4. Задать параметры работы интерфейсов *RS2З2 и RS485.* 

> Сохраните настройки, используя кнопку *Записать* ₿

#### **Способ 2 Дистанционная настройка с помощью SMS и ПО iRZ Collector**

Включите коммуникатор.

Отправьте на коммуникатор *SMS* вида: 5492 **IP127.0.0.1:1005TIMEЗ0IRZ,APN1 =internet,**  LOG1 **=login,PASS1 =pass**  *Запись в одну строку, пробел только после 5492.*  В примере: **127.0.0.1** - IР-адрес сервера iRZ Collector

**1005** - порт сервера iRZ Collector **internet** - точка доступа в интернет (APN) **login** - имя пользователя точки доступа **pass** - пароль точки доступа APN1, LOG1, PASS1 - параметры SIM1.

Далее с помощью ПО *IRZ Col/ector* отправьте на коммуникатор файл с необходимыми настройками.

#### Способ 3

#### Дистанционная настройка с помощью SMS

Включите коммуникатор. Отправьте на коммуникатор следующие SMS-команды.

5 SMS-команд для работы в режиме «Клиент»:

5492 0at\$sim apn1=internet

5492 0at\$sim\_pwd1=password

5492 0at\$sim\_user1=username

5492 0at\$clnt set1=1,0,0,1

5492 1at\$clnt\_ipp1=127.0.0.1,1005

где:

internet - точка доступа в интернет (APN) password - пароль точки доступа **username** - имя пользователя точки доступа

127.0.0.1,1005 - IP-адрес, порт сервера

5 SMS-команд для работы в режиме «Сервер»: 5492 0at\$sim apn1=internet 5492 0at\$sim\_pwd1=password 5492 0at\$sim user1=username 5492 0at\$srv\_rccnt=1 5492 1at\$srv port=5009 где: internet - точка доступа в интернет (APN) password - пароль точки доступа **username - имя пользователя точки доступа** 

5009 - порт для входящих подключений

### **ИНДИКАЦИЯ**

Индикация SIM1 и SIM2: в сети 2G - зелёный светодиод, в сети 3G - синий, в сети 4G - два светодиода одновременно (белый цвет).

Индикация коммуникатора с активной SIM1.

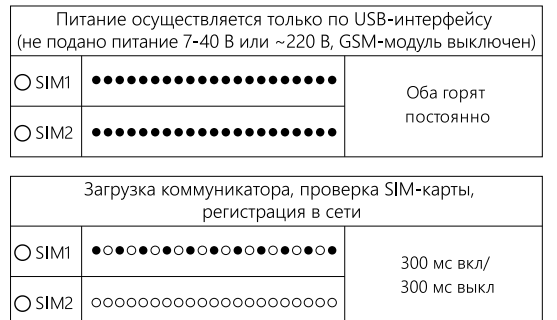

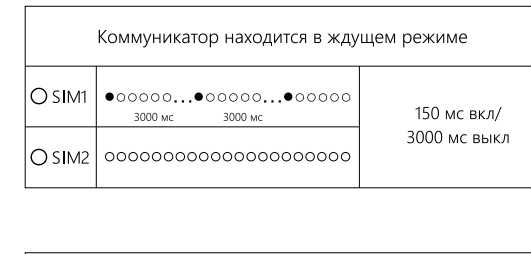

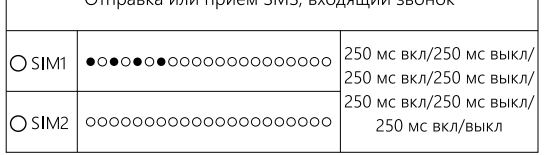

 $Q_{\text{FPP2D42}}$   $\mu_{\text{B1}}$   $\mu_{\text{D1421}}$   $\zeta\text{M}$   $\zeta$  by aquive 200101

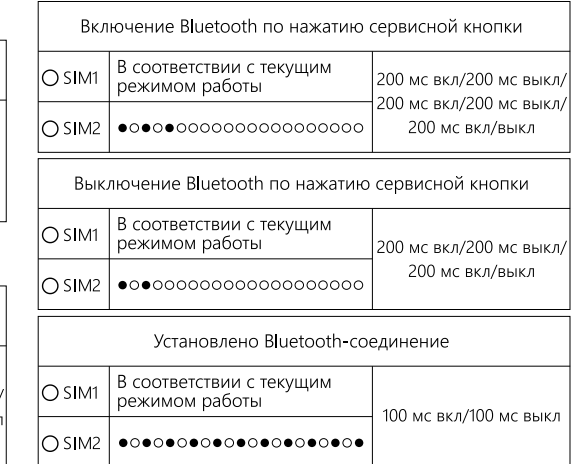

(мигает зеленый светодиод)

(мигает красный светодиод)

∙○●○●○●○●○●○●○●○●○●○●○●○

 ${\bullet}{\circ}{\bullet}{\circ}{\bullet}{\circ}{\bullet}{\circ}{\bullet}{\circ}{\bullet}{\circ}{\bullet}{\circ}{\bullet}{\circ}{\bullet}{\circ}{\bullet}{\circ}{\bullet}{\circ}$ 

Идет прием данных

Идет передача данных

Идет прием данных

Идет передача данны»

### ПРОВЕРКА УРОВНЯ СИГНАЛА

Для проверки уровня сигнала на коммуникаторе с установленной SIM-картой нажмите тонким предметом сервисную кнопку. Для стабильной работы коммуникатора необходимо обеспечить уровень сигнала не ниже среднего.

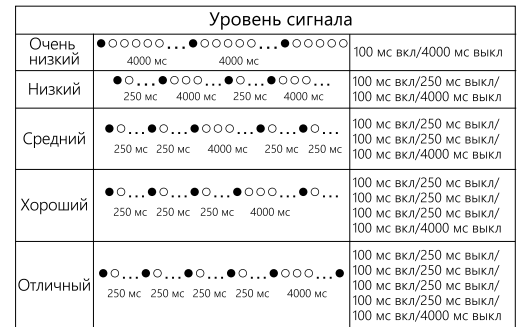

# ЭЛЕКТРИЧЕСКИЕ ХАРАКТЕРИСТИКИ

От внутреннего блока питания (только модель ATM41.B):

- напряжение питания АС от 90 до 264 В:
- частота напряжения питания 50/60 Гц.

От внешнего блока питания:

• напряжение питания DC - от 7 до 40 В.

Ток потребления в режиме GPRS, не более:

• при напряжении питания +12 В - 250 мА; • при напряжении питания +24 В - 125 мА.

- Ток потребления в ждущем | спящем режиме, не более: • при напряжении питания +12 В - 80 мА | 0.8 мА;
- при напряжении питания +24 В 40 мА | 1.15 мА.

#### **GPO (Выход) может иметь 3 состояния**

ходной ток – 300 мA). ной ток – 200 мА). иè

### **1ОДДЕРЖКА**

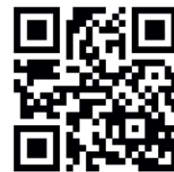

База знаний

Найти ответы на часто

задаваемые вопросы,

технической поддержки

написать в службу

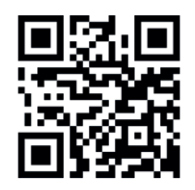

Центр загрузки Скачать документацию, драйвера и ПО, написать в службу технической поддержки

# faq.radiofid.ru

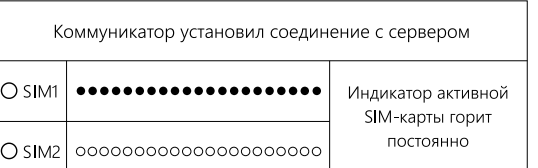

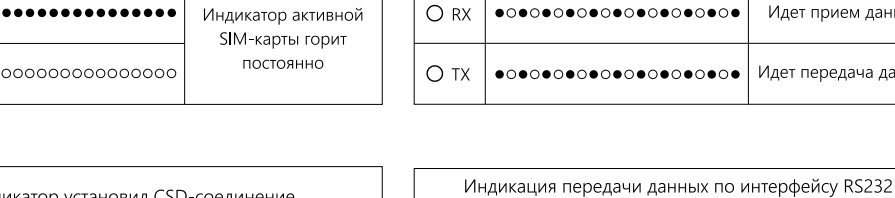

 $\sim$ 

 $ORX$ 

 $O T X$ 

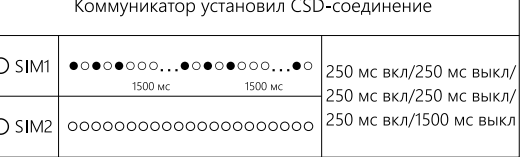

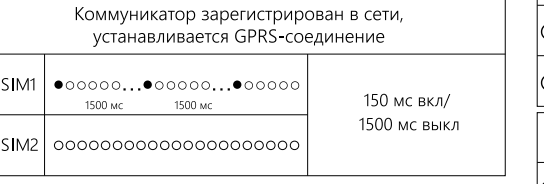

Ō

 $\circ$ 

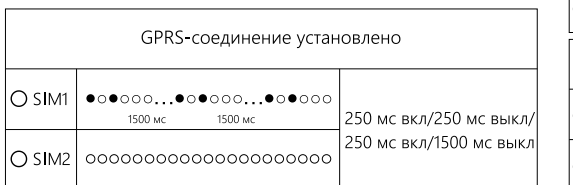

# ВКЛ/ВЫКЛ КОММУНИКАТОР

1. Подключите к коммуникатору антенну, коммуникационный кабель и кабель питания.

2. Подайте напряжение на коммуникатор через разъем питания. Коммуникатор установит GPRS-соединение. используя главную SIM-карту.

3. Чтобы выключить коммуникатор, отключите подавае мое на него напряжение.

## ВКЛ/ВЫКЛ BLUETOOTH

Способ 1: для включения/выключения Bluetooth удерживайте нажатой сервисную кнопку в течение 3 сек. Способ 2: в программе ATM Control SE перейдите в раздел «Режим работы», включите/выключите Bluetooth и запишите настройки на коммуникатор. Способ 3: отправьте на коммуникатор SMS-команду: 5492 1at\$bt set=1 - включить Bluetooth 5492 1at\$bt set=0 - выключить Bluetooth

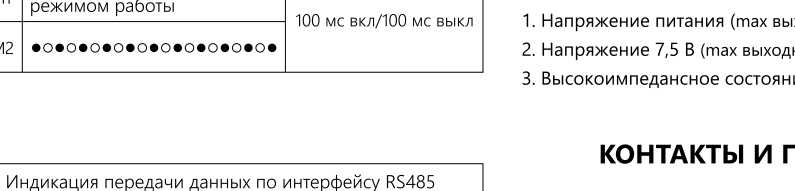

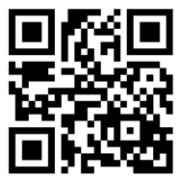